# **Convertisseur de monnaies**

## **La logique algorithmique en première STG**

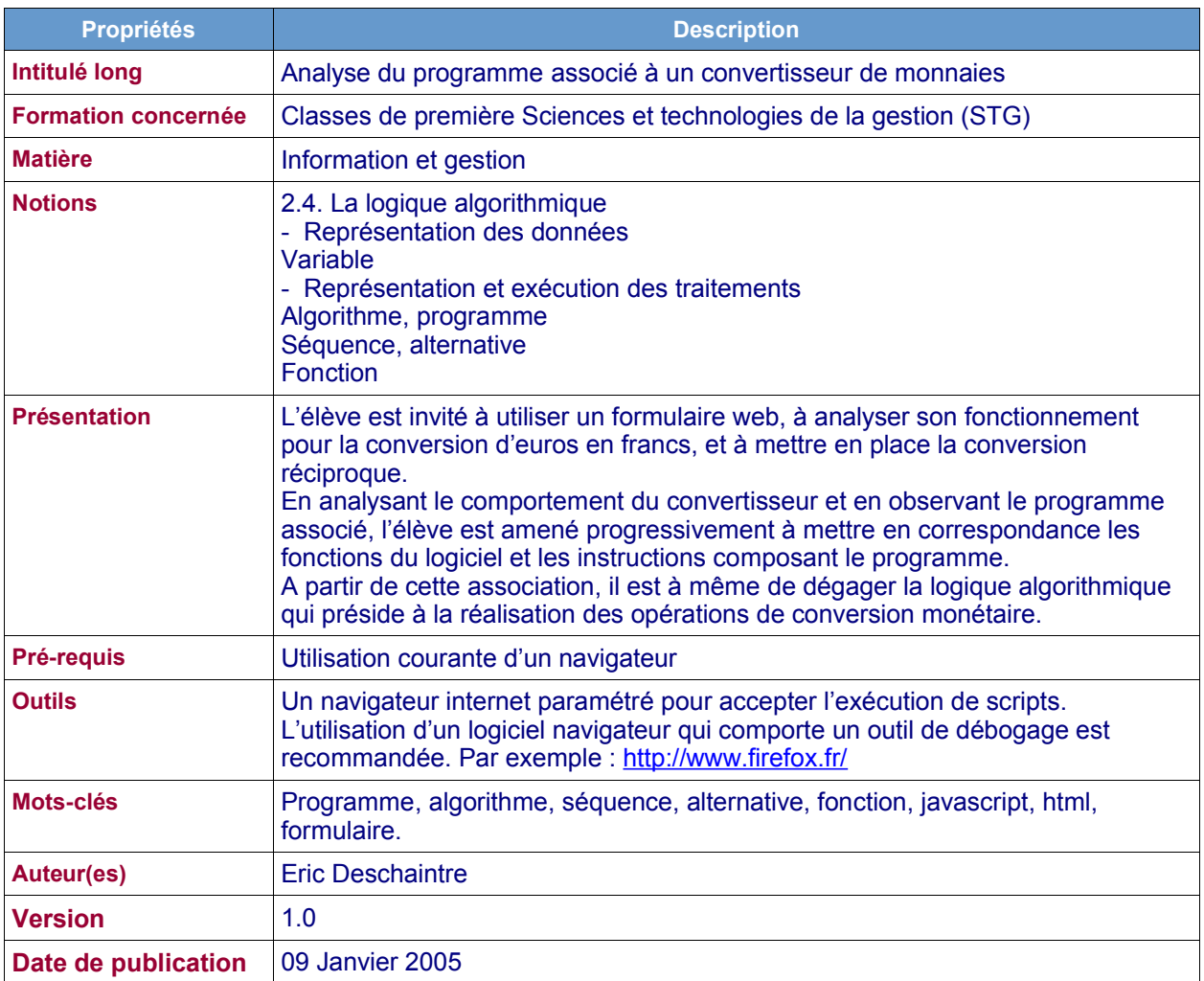

# **Énoncé**

Sur la page d'accueil d'un site marchand on trouve un formulaire permettant aux visiteurs qui le souhaitent de convertir en francs des sommes lues en euros.

Voici le formulaire en question, il comporte deux champs de saisie, euros et francs :

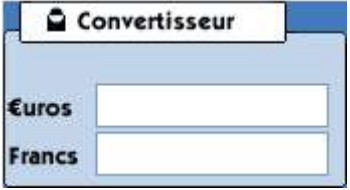

Nous allons chercher à comprendre comment fonctionne ce formulaire, tout d'abord en l'utilisant, puis en observant le programme qui lui est associé.

#### **Utiliser le convertisseur**

Dans le dossier Convertisseur fourni avec cet exercice, ouvrir le fichier <convertisseur.html>, le convertisseur apparaît dans la fenêtre du navigateur.

**Attention** : au besoin, il convient d'autoriser le logiciel navigateur à exécuter les programmes scripts. http://www.reseaucerta.org © CERTA – janvier 2005 – v 1.0 Page 1/7

## **Utilisation du convertisseur**

Dans un premier temps, nous allons simplement utiliser le convertisseur pour effectuer certaines conversions d'euros en francs. Il suffit de saisir une somme dans le champ Euros pour voir s'afficher la somme équivalente dans le champ Francs.

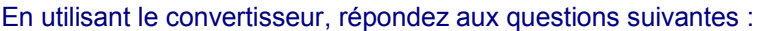

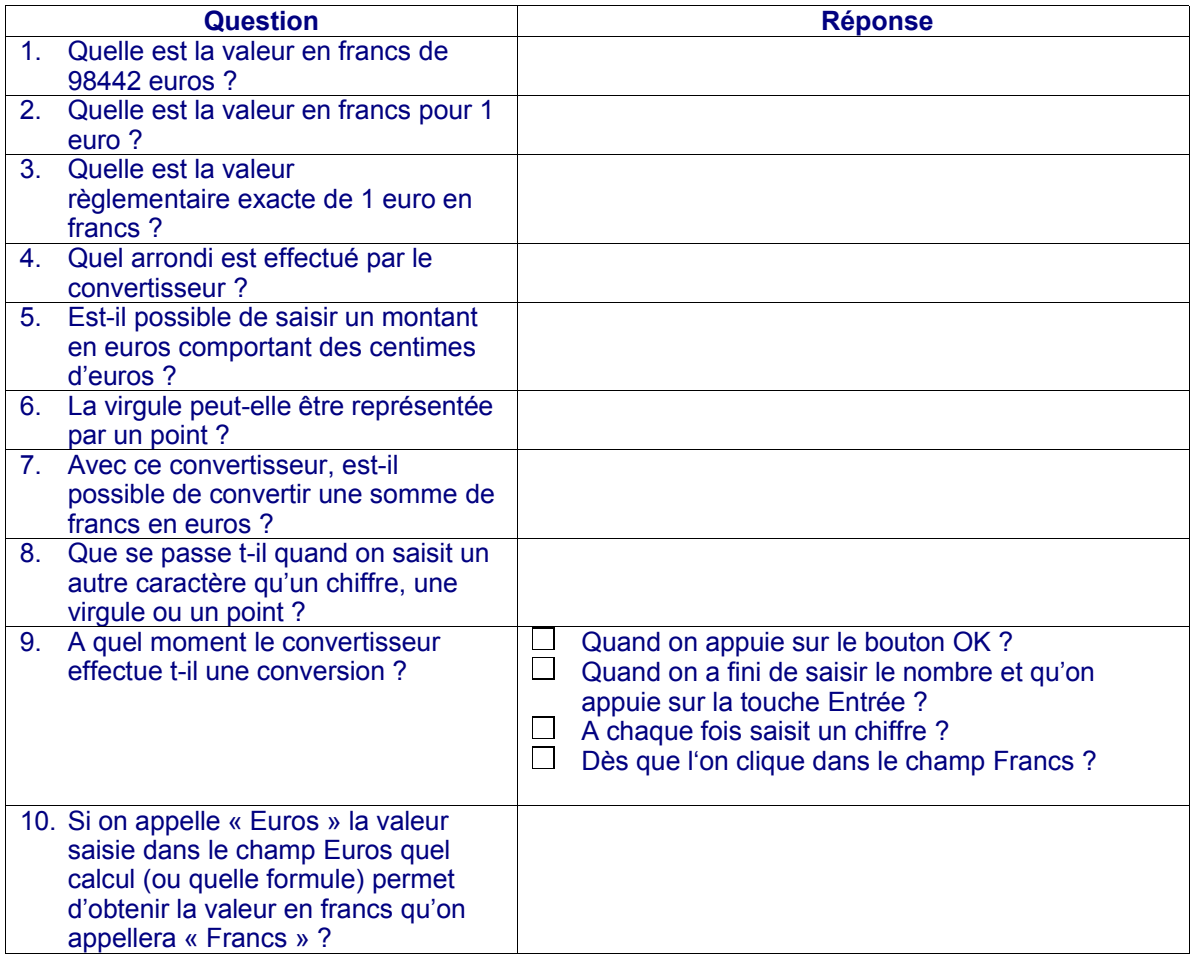

## **Observation du programme associé au formulaire**

Il est temps d'observer comment fonctionne ce convertisseur. Le logiciel navigateur trouve dans le fichier <convertisseur.html> toutes les instructions nécessaires pour afficher le formulaire et exécuter la conversion.

#### **Voir le code source**

On peut voir immédiatement le contenu de ce fichier à partir du logiciel navigateur en utilisant le menu Affichage, commande 'Code source' ou 'Source'. Il est cependant préférable d'utiliser un éditeur de texte qui présente le code de façon plus lisible que dans le bloc-notes (voir les **annexes 2 et 3**). On peut par exemple utiliser le navigateur Firefox (http://www.firefox.fr/) ou l'éditeur Notepad++ (http://notepad-plus.sourceforge.net/ )

On parle de '**code source'** pour désigner le texte qui contient les instructions que le navigateur interprète (décode et exécute) pour afficher et faire fonctionner le convertisseur. Une explication des principaux éléments du programme est fournie en **annexe 1**.

Répondez aux questions suivantes à propos du code source du convertisseur (voir l'annexe) :

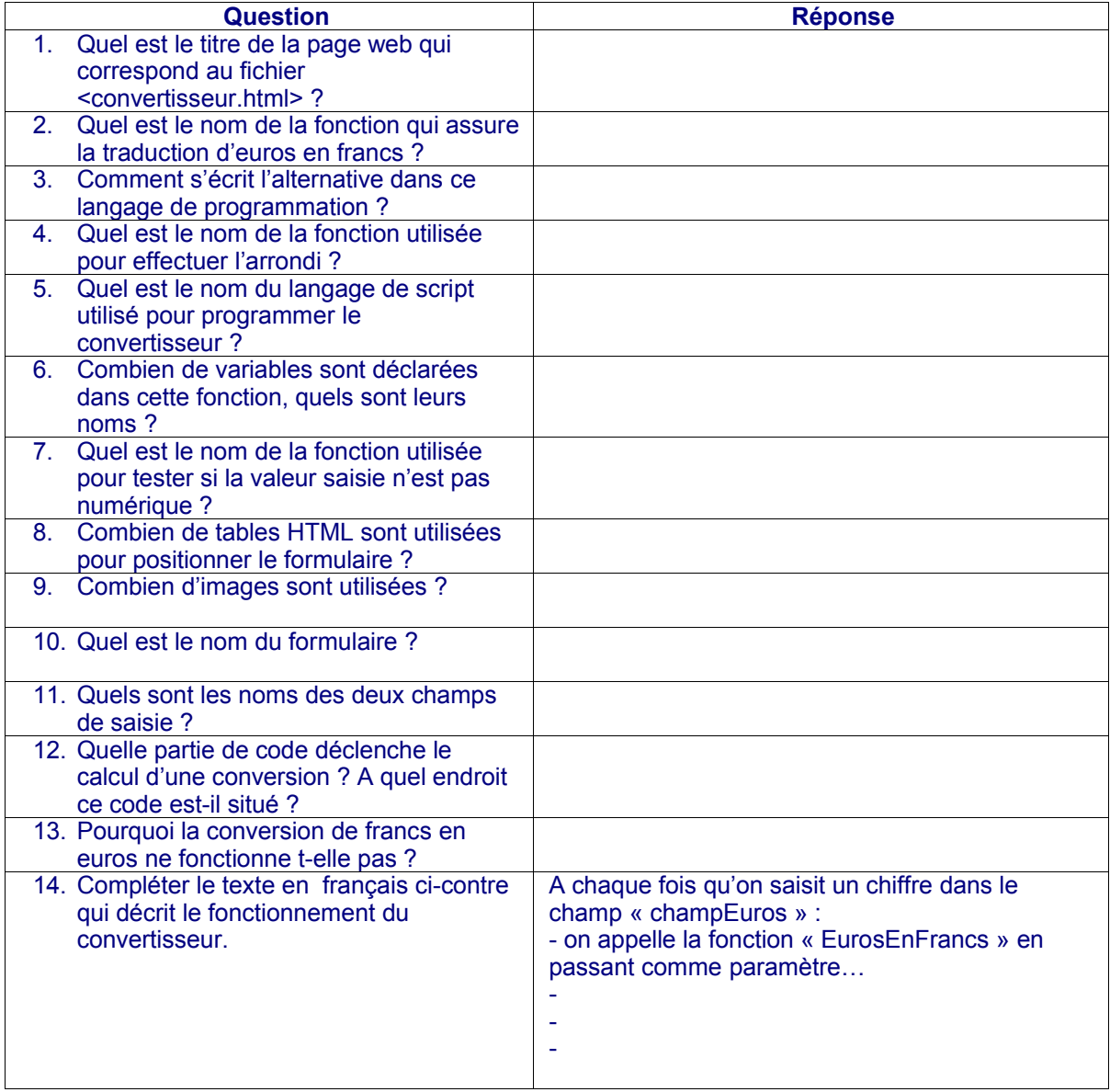

### **Modification du programme pour améliorer le convertisseur**

On cherche à faire en sorte que le convertisseur fonctionne désormais dans les deux sens : d'euros en francs mais aussi maintenant **de francs en euros**.

Vous êtes chargé(e) d'ajouter le code nécessaire pour que la conversion de francs en euros fonctionne également !

Copier le fichier <convertisseur.html> dans le fichier <monConvertisseur.html>. Ouvrir ce dernier fichier dans un éditeur de texte pour le modifier.

La conversion de francs en euros est presque identique à la conversion inverse qui existe déjà dans notre convertisseur.

Essayons de trouver les différences en répondant aux questions suivantes :

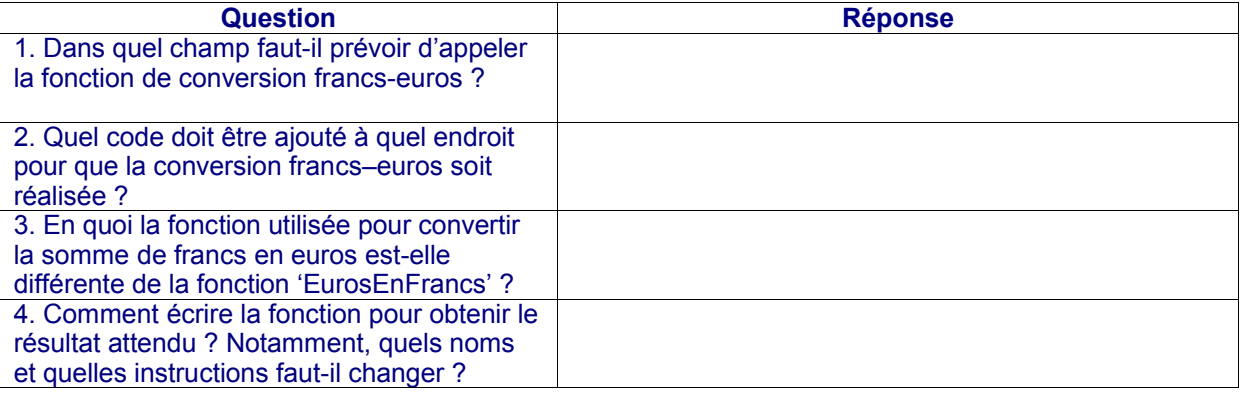

Procédons aux modifications nécessaires pour que la conversion francs-euros fonctionne :

- Dupliquer le code de la fonction 'EurosEnFrancs' (copier/coller) (avant la balise </SCRIPT>), nommer la nouvelle fonction 'FrancsEnEuros' et opérer les autres modifications nécessaires.
- Dans le champ « champFrancs » du formulaire, ajouter le code qui appelle la fonction 'FrancsEnEuros'.
- Tester le fonctionnement complet du nouveau convertisseur.

# **Annexe 1 – Analyse du code source**

#### **Vue d'ensemble du contenu du fichier <convertisseur.html>**

Ce fichier contient le code HTML qui décrit comment afficher le convertisseur. La partie HTML contient des balises comme ceci <HTML> ... </HTML>. Des commentaires placés dans le fichier donnent la signification des principales balises.

La partie de programme située entre les balises <SCRIPT> et </SCRIPT> contient la fonction qui réalise le calcul qui permet de convertir les euros en francs. Des commentaires placés dans le fichier donnent la signification des instructions.

La saisie et l'affichage des montants sont réalisés dans un formulaire HTML décrit entre les balises <FORM> et </FORM>. La balise <INPUT> définit chaque champ de saisie, l'un pour les euros, l'autre pour les francs.

La valeur saisie dans un champ est toujours récupérée sous la forme d'une chaîne de caractères.

#### **Signification des principales instructions et fonctions utilisées**

![](_page_4_Picture_319.jpeg)

# **Annexe 2 – Le code javascript**

![](_page_5_Picture_18.jpeg)

# **Annexe 3 – Le code HTML du formulaire**

 $\zeta$ <sup>1</sup> -- La halise FORM décrit le formulaire de saisie des montants -- >

<FORM name=formulaireConvertisseur>

```
<TD width=1 bqColor=#0000000><IMG height=1 src="images/lblack.gif" width=1></TD>
```
<TD width=169 bgColor=#c3d5ea><BR>

<IMG height=11 src="images/conv euros.gif" width=41 align=bottom>

<!-- La balise IMPUT définit un champ de saisie de texte

l'attribut 'name' définit le nom du champ (ici le champ qui permet de saisir les euros)

l'attribut onkeyup désigne le nom d'une fonction à éxécuter dès qu'une touche du clavier (key) est utilisée dans ce champ -- >

<INPUT name=champEuros onkeyup=EurosEnFrancs(this.value) maxLength=80 size=15> <BR>

<IMG height=11 src="images/conv francs.gif" width=41 align=bottom>

<!-- ici le champ qui permet de saisir les francs -->

<INPUT name=champFrancs maxLength=80 size=15>

</TD>

<TD width=1 bqColor=#000000><IMG height=1 src="images/lblack.gif" width=1></TD>

</form>